# **Reserves and Commitments Extensions** (DA0585)

## **Further Information**

Click below to view your selection of in-depth information for this project:

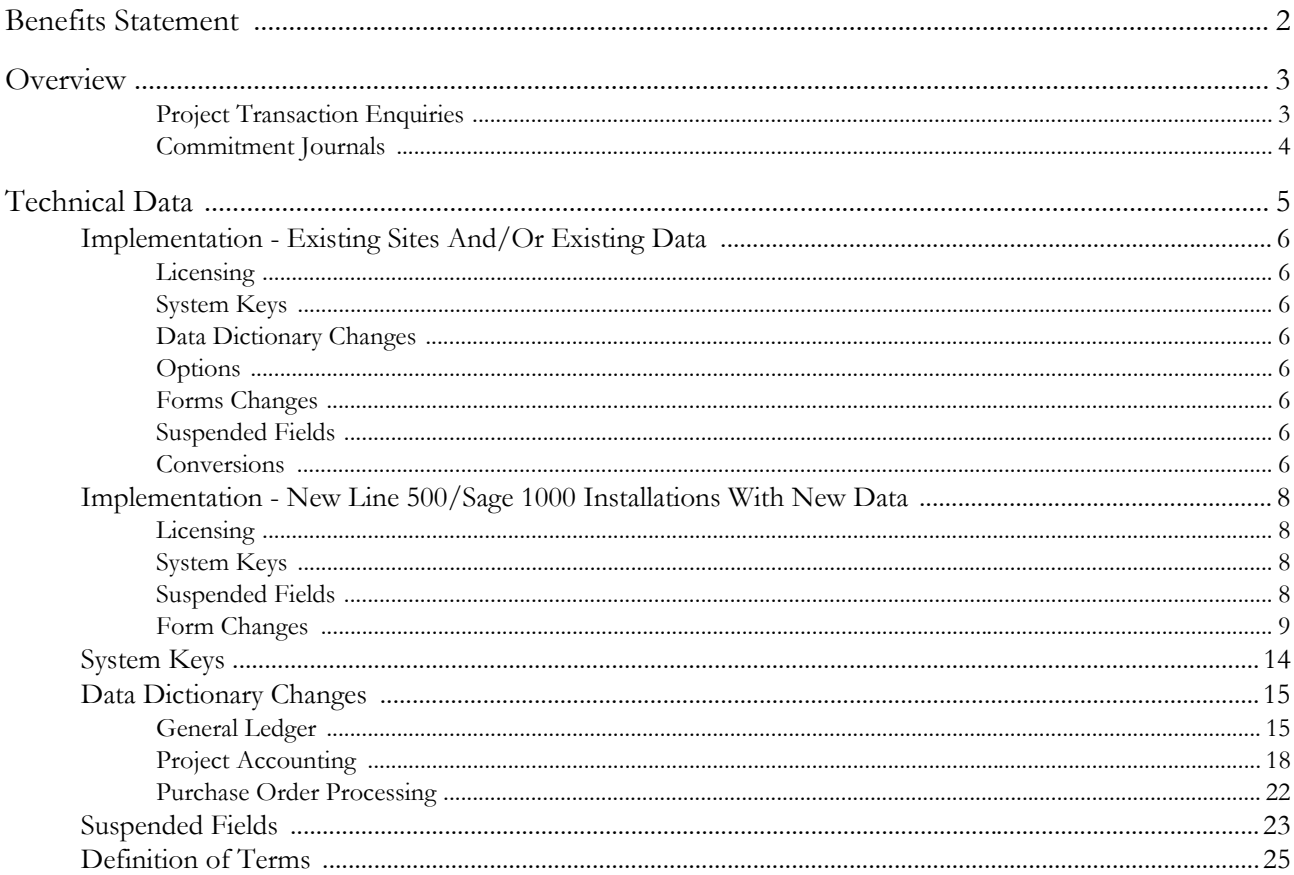

Link to a **Powerpoint** walkthrough.

## **Benefits Statement**

This enhancement provides extended visibility of Project Commitments. A new commitment summary has been added to the General Ledger and Project Ledger which allows you to view or print the, existing 'current' and new 'gross' commitment summaries from the Commitment Enquiry and Commitment Report options respectively. The following are some of the major features:

- Commitments can now be created directly from purchase orders, where previously they could only be created from requisitions.
- When enquiring on, or printing, commitments additional information is now displayed. This includes remaining budget, supplier code and name, and our reference number.
- Project Ledger Commitment Enquiry has been enhanced to allow you to enquire by requisition number or purchase order number.
- When posting a POP invoice, the posting to the Commitment Summaries is delayed until the Accounts Payable batch is posted.
- POP invoice lines are prevented from being marked as 'fulfilled' if there are unposted invoices for the order line concerned.
- Project Transaction Enquiries these enquiries automatically display gross commitment values, i.e. commitments that are only reduced when an invoice is posted.
- As well as being able to generate commitments when raising a Requisition or Purchase Order there is also Commitment Journal functionality. This enables stand-alone commitments on the General Ledger only (i.e. not the Project Ledger). In addition it provides a means of adjusting existing commitments raised via a Requisition or Purchase Order.

## <span id="page-2-0"></span>**Overview**

The enhancements in this project give greater control and integration of commitments.

A gross commitment summary has been introduced which is only reduced by purchase invoices or through cancellation by receiving no goods and marking the order line as 'no more to come'. The **Commitment Enquiry** (nl\_commit\_enquiry & pr\_com\_enq) and **Commitment Report** (nl\_commit\_rep & pr\_com\_rep) in both General Ledger and Project Accounting now give the option of which commitment summary to use.

The General Ledger commitment enquiry and report allow you to select whether the budget figures used are for the whole year or are cumulative for the periods entered.

The Commitment Enquiry options in both modules display more information about the supplier and purchase invoice in the exploded detail screen.

The Project Accounting commitment enquiry and report allow you to select ranges of requisition or purchase order numbers.

It is possible to create commitments directly from Purchase Orders by setting system key POCOMMST to a new value of PORDER, which still allows Requisitions to create commitments at Final Authorisation.

When raising requisitions you can now specify which period and year you want to relate the commitment to, the defaults are the current POPERIOD and POYEAR.

The 'Actual' commitment postings from purchase invoices are now not made until the invoice is posted in Accounts Payable, if your system is set up to post directly from Purchase Orders through to the General Ledger (system key POPLPOST set to DIRECT) you will notice no difference.

If a Purchase Invoice has lines for goods or services that are invoiced by value (rather than quantity) you will not be able to mark a line as fulfilled if there is another unposted invoice for the same purchase order line.

You can use system key POCOMMREO to indicate whether a previously fulfilled commitment should be reopened when a credit note is applied to it, if you are not using Project Accounting (PR\_INSTAL=NO). Note however that this system key does not apply when processing invoices for orders from consolidated requisitions (project DA0682-Consolidated Requisitions is licensed).

#### <span id="page-2-1"></span>**Project Transaction Enquiries**

The Project Transaction enquiry options have been enhanced to display gross commitments values (i.e. commitments that are only reduced when an invoice is posted). This allows you to view commitments even after the receipts are processed for a purchase order. The fields displayed represent the following:

- Total direct gross commitments
- Total indirect gross commitments
- Total gross commitments (total direct gross commitments + total indirect gross commitments)
- Total direct available budget (Budget (actuals + outstanding gross commitments) for a project)
- Total indirect available budget (Budget (actuals + outstanding gross commitments) for a project's children)
- Total available budget (total direct available budget + total indirect available budget)\*
- \* using gross commitments

The following Project Accounting enquiry options have been amended with this functionality:

• Transaction Enquiry

- Transaction Enquiry (by Group)
- Transaction Enquiry (by Type)
- Transaction Enquiry (by Code)

This area of functionality requires system key NLCOMMGRS to be set to YES.

**Note** If NLCOMMGRS is set to NO, current commitment values are displayed as previously.

#### <span id="page-3-0"></span>**Commitment Journals**

A General Ledger **Commitment Journal Entry** (nl\_com\_jrn\_maint) option has been added. This allows you to enter free-standing commitments to the General Ledger only (i.e. not Project Ledger), for instance where extra staff will be needed for a period of time. This will allow the reduced resource available to be taken into account when budget checking. It will also allow you to adjust gross commitments raised via a Requisition / Purchase Order. This could be used, for instance, where a purchase order is outstanding, but the supplier has given advance notice of a price rise. The outstanding commitment can then be adjusted to reflect this.

## <span id="page-4-0"></span>**Technical Data**

#### **\*You must read the Implementation section before attempting to install this project\***

This section details important information relating to the installation of this project. If you require any further assistance please contact Customer Support.

- [Implementation Existing Sites And/Or Existing Data](#page-5-0)
- [Implementation New Line 500/Sage 1000 Installations With New Data](#page-7-0)
- [System Keys](#page-13-0)
- [Form Changes](#page-8-0)
- [Data Dictionary Changes](#page-14-0)
- [Definition of Terms](#page-24-0)

## <span id="page-5-0"></span>**Implementation - Existing Sites And/Or Existing Data**

The following procedures must be carried out before the functionality detailed in this document can be made available to the user. These must be completed in the order given below:

#### <span id="page-5-1"></span>**Licensing**

- Project **DA0585** must be licensed for it to become available.
- Projects **DA0246** and **DA0269** are prerequisites for this project and must also be licensed for it to become available.

## <span id="page-5-2"></span>**System Keys**

The system keys listed in the section **[System Keys](#page-13-0)** need to be set up as described.

**Note** System key NLCOMMPER should be set to HEADER if your system is set up to use Project Accounting commitments, to ensure that they are updated correctly when Purchase Order invoices are posted.

#### <span id="page-5-3"></span>**Data Dictionary Changes**

Additional Data required for this project is stored in new files.

The files can be created by running the Create New Project Files application and specifying a project code of DA0585.

#### <span id="page-5-4"></span>**Options**

The following option has been added:

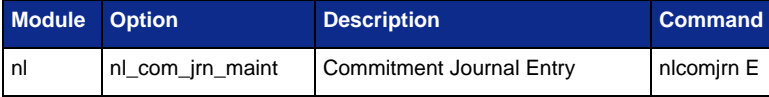

#### <span id="page-5-5"></span>**Forms Changes**

[Form Changes](#page-8-0)

#### <span id="page-5-6"></span>**Suspended Fields**

[Suspended Fields](#page-22-0)

#### <span id="page-5-7"></span>**Conversions**

If **Commitment Accounting Enhancements (DA0269)** has not been licensed previously the PO-GL Commitment Conversion routine should be run if you have already created commitments i.e. the system key POCOMMST is set to NLCODE or FINAL.

If **Commitment Accounting Enhancements** has been licensed previously and the PO-GL Commitment Conversion routine has already been run, the conversion should be run again if you will be using gross commitments. (Both DA0269 and DA0585 should be licensed, in this case, before running the conversion routine).

If you are using Project Accounting commitments then system key NLCOMMPER should be set to HEADER before running the conversion.

The following criteria must also be met for the conversion to complete successfully:

- The Purchase Order Processing order detail extension file (pop\_order\_det\_ext) must not contain any transactions.
- The Commitments History file must not contain any transactions.
- If you use the Vote Ledger, the Commitments History file in the Vote Ledger must not contain any transactions either.

## <span id="page-7-0"></span>**Implementation - New Line 500/Sage 1000 Installations With New Data**

The following procedures must be carried out before the functionality detailed in this document can be made available to the user. These must be completed in the order given below:

#### <span id="page-7-1"></span>**Licensing**

- Project **DA0585** must be licensed for it to become available.
- Projects **DA0246** and **DA0269** are prerequisites for this project and must also be licensed for it to become available.

## <span id="page-7-2"></span>**System Keys**

The system keys listed in the section **[System Keys](#page-13-0)** need to be set up as described.

N.B. - System key NLCOMMPER should be set to HEADER if your system is set up to use Project Accounting commitments, to ensure that they are updated correctly when Purchase Order invoices are posted. If you do not do this before creating any Project Accounting commitments you will need to follow the conversion routine detailed in [Implementation - Existing Sites And/Or Existing Data](#page-5-0).

### <span id="page-7-3"></span>**Suspended Fields**

[Suspended Fields](#page-22-0)

## <span id="page-8-0"></span>**Form Changes**

The following forms have been added with unsuspended fields:

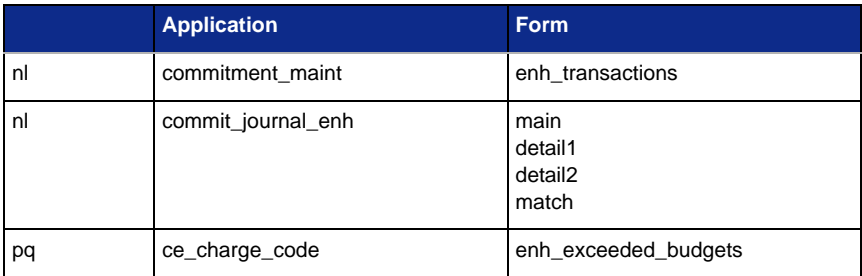

The following fields have been added and are NOT suspended:

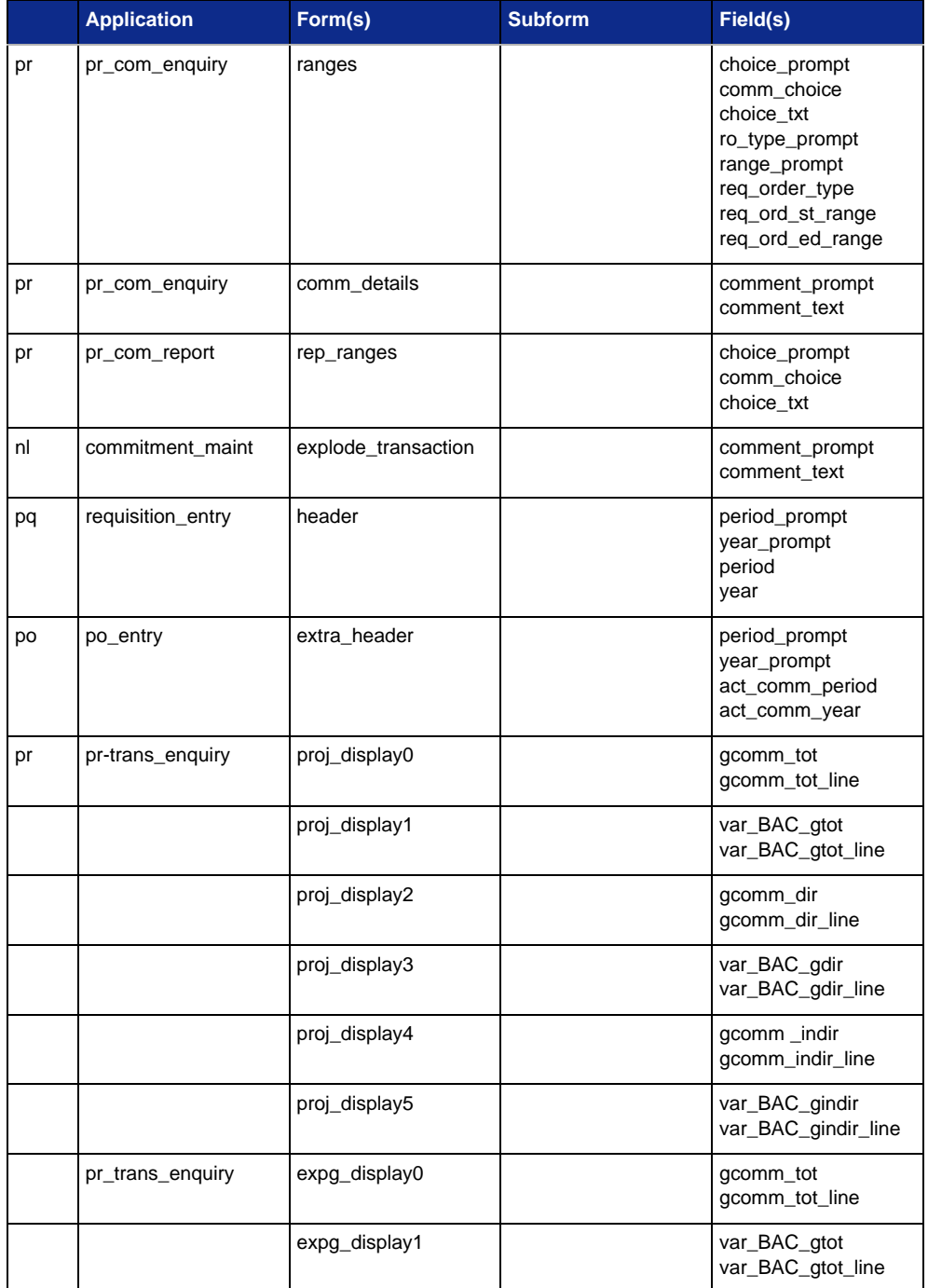

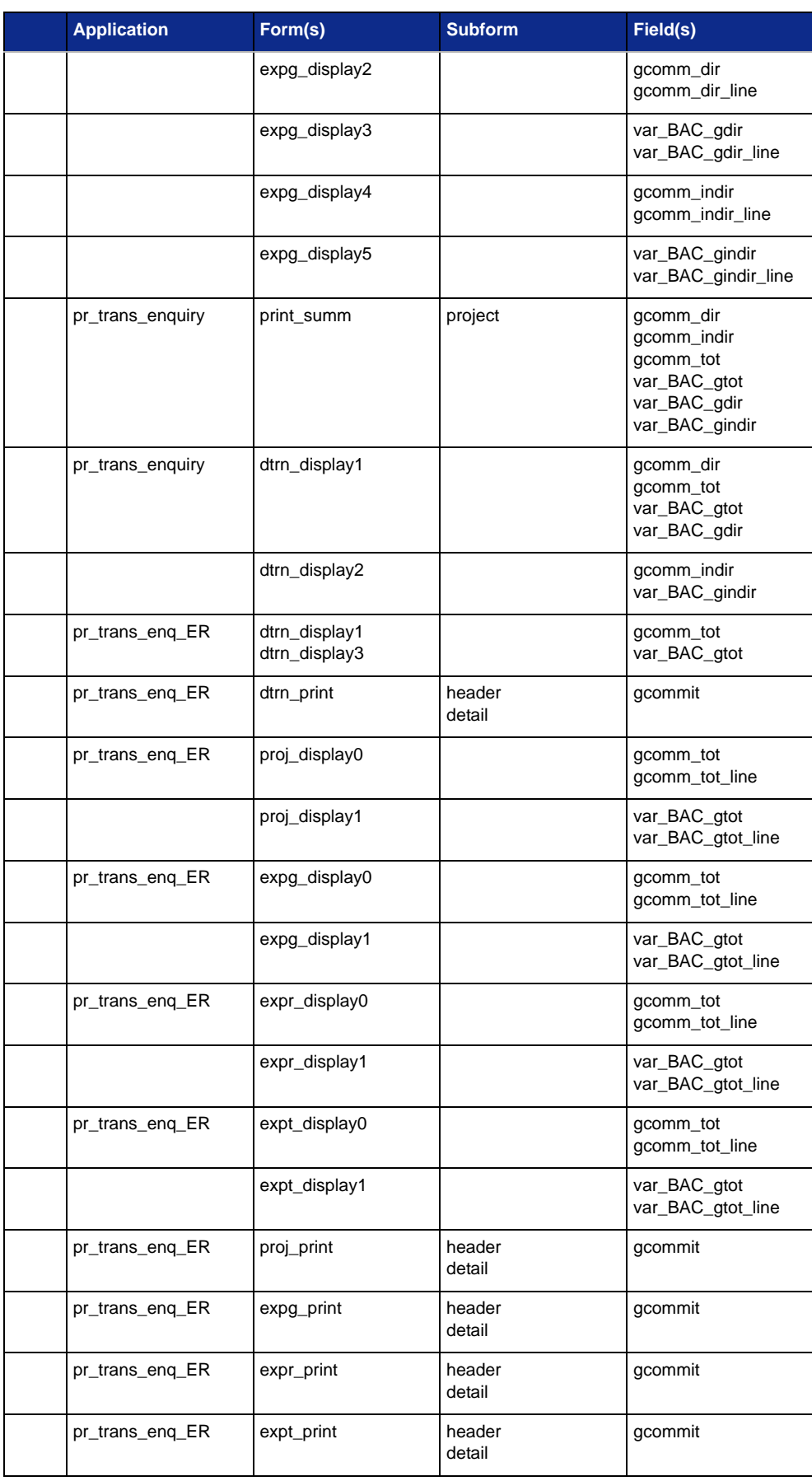

**Note** Fields that are unsuspended in the Universal and GUI Clients may be suspended in the Character Client.

#### **po\_invoices\_audit**

- **Note** po\_invoices\_audit, main\_new This form is the same as the existing form invoice\_audit, main with the addition of the fields detailed below.
- **Note** po\_invoices\_audit, print\_form\_new This form is based on the existing form invoice\_audit, print\_form with the addition of the fields detailed below and the subforms batch\_header, item\_total and batch\_total, and their associated fields (with the exception of the field batch\_no which has been moved to the subform item\_header) removed.

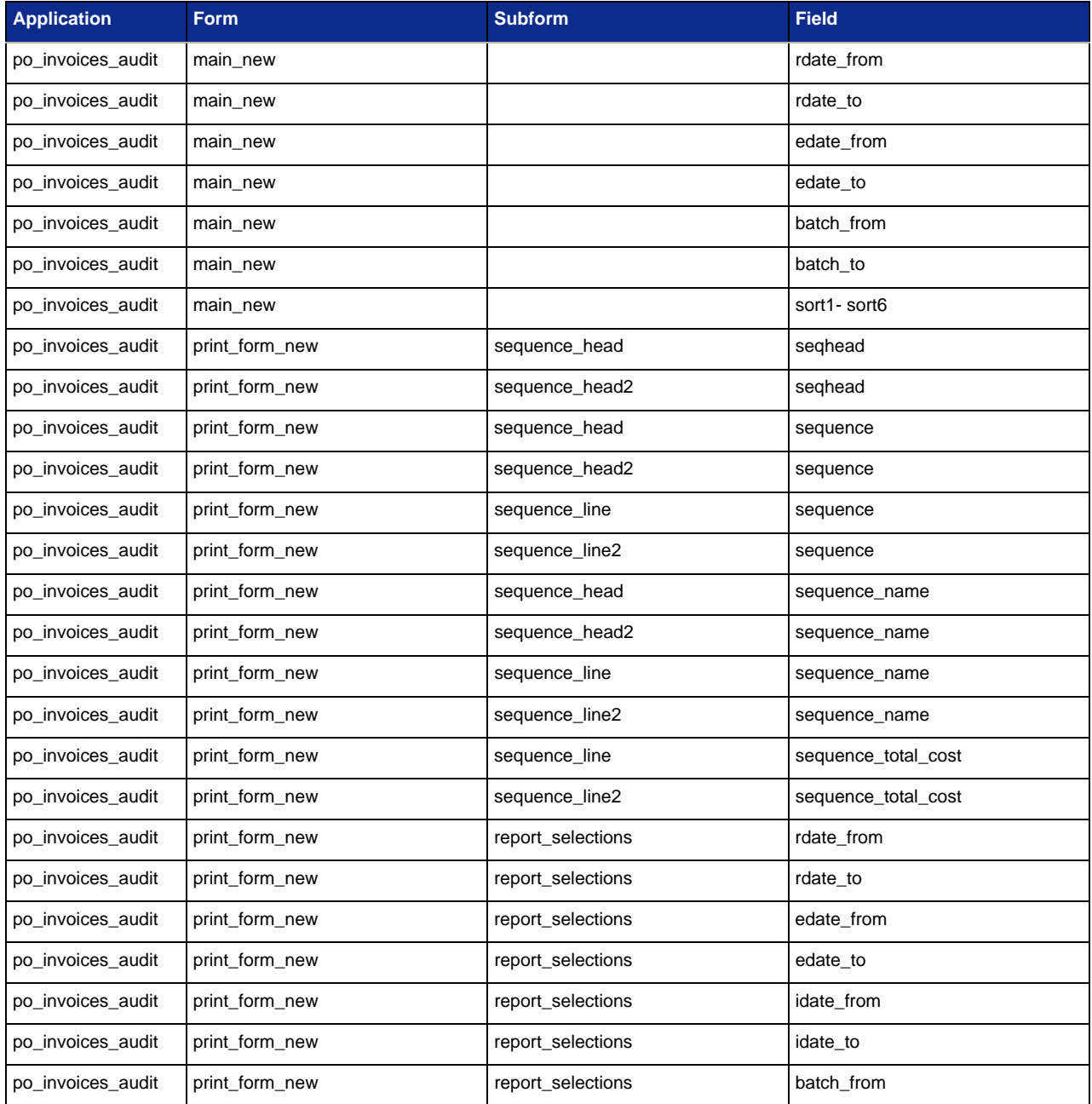

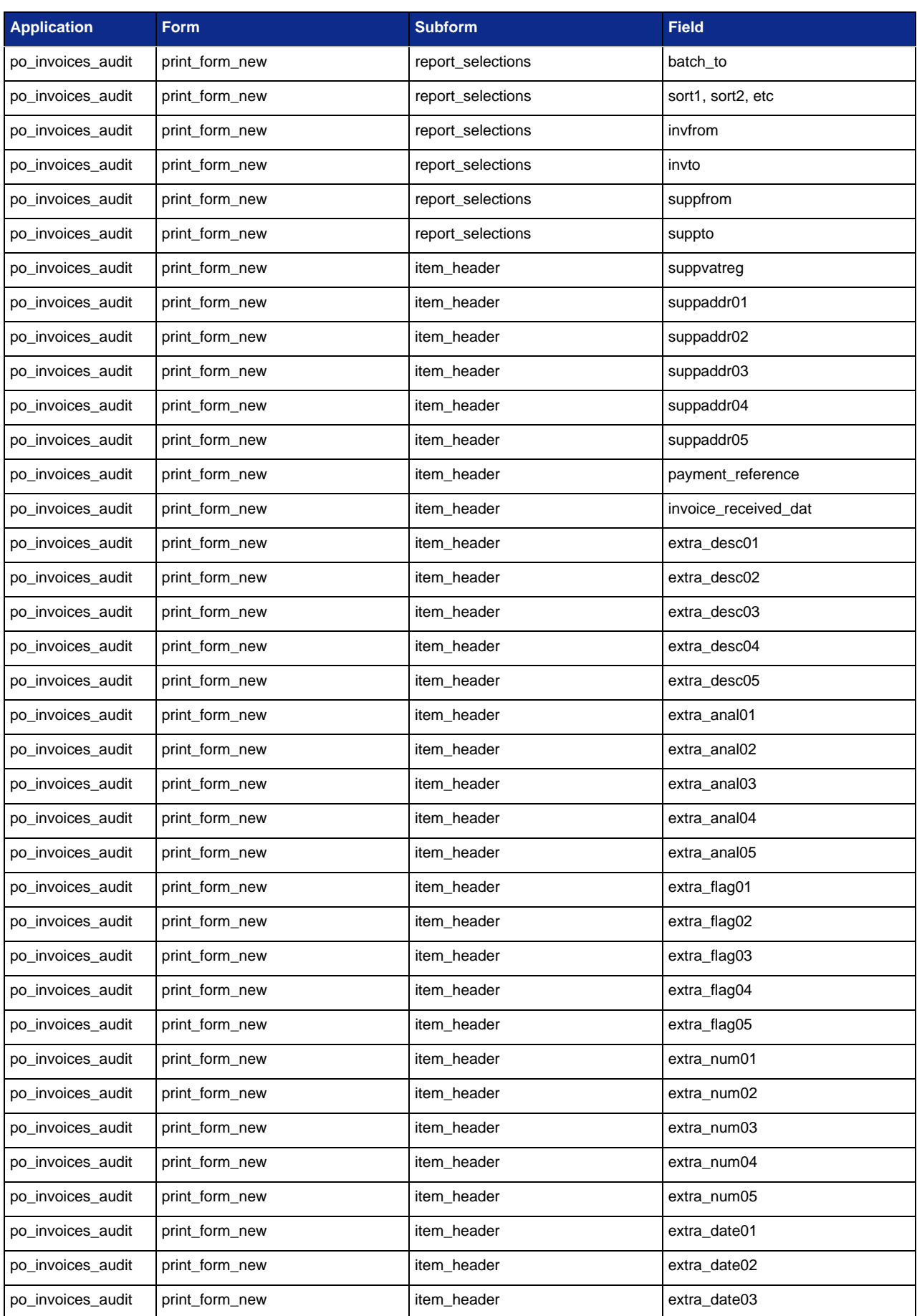

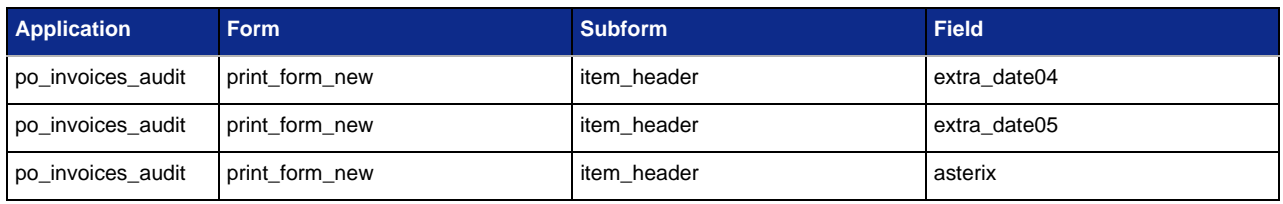

## <span id="page-13-0"></span>**System Keys**

- [New system keys](#page-13-1)
- [Amended System Keys](#page-13-2)

#### <span id="page-13-1"></span>**New system keys**

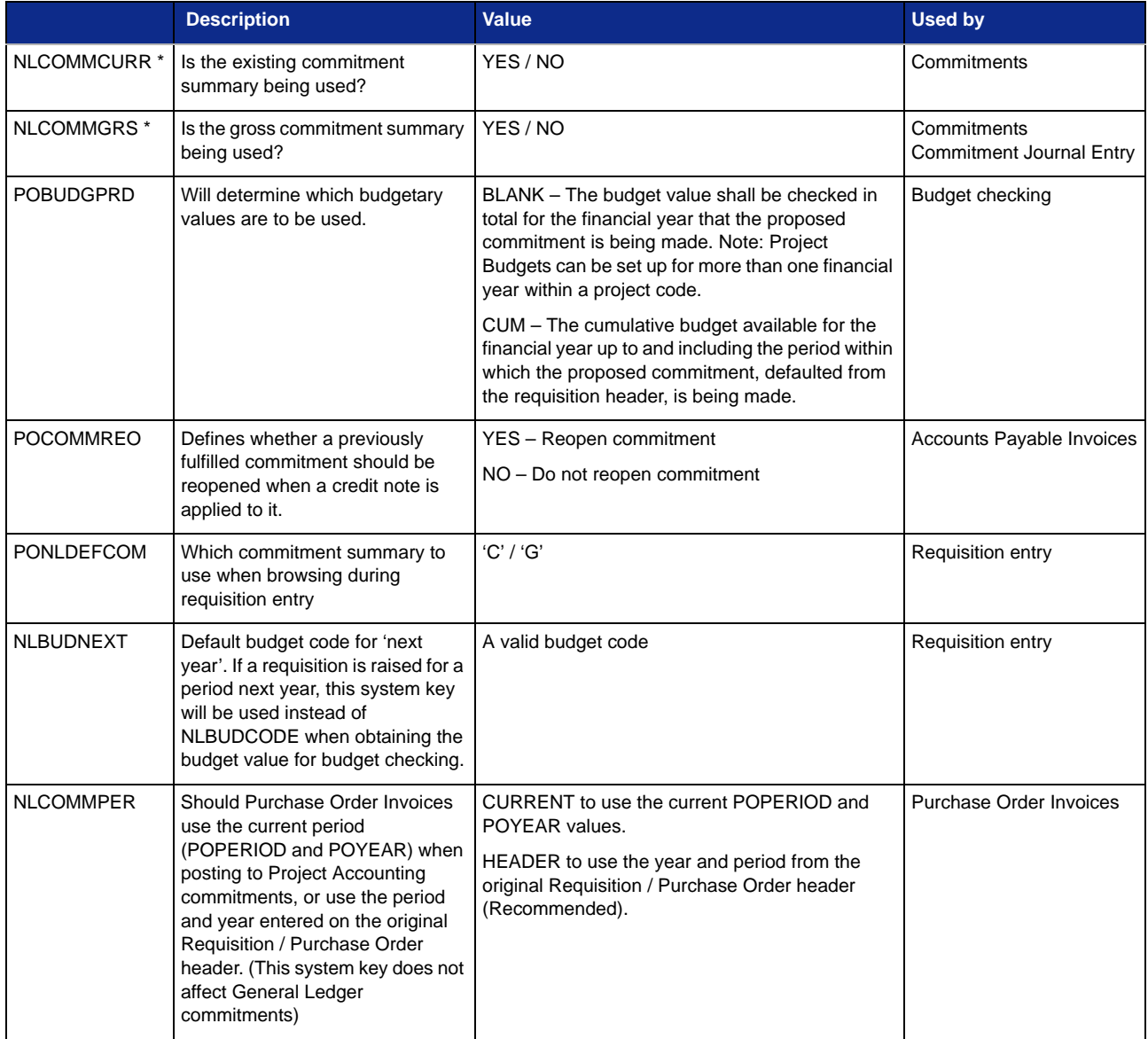

\* At least one of these system keys needs to be set to 'YES' at any given time, otherwise no commitment transactions will be created. If both of them are set to 'NO' and DA0585 is licensed, then the user will not be allowed to create the purchase order or the requisition.

#### <span id="page-13-2"></span>**Amended System Keys**

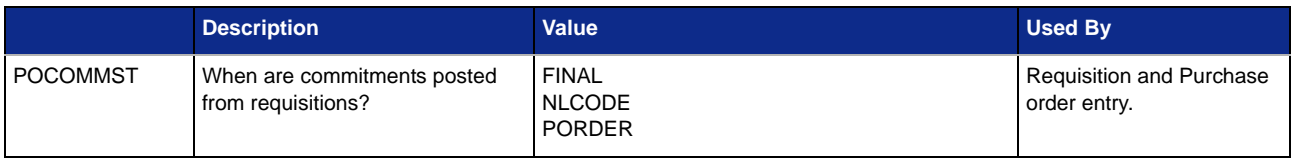

## <span id="page-14-0"></span>**Data Dictionary Changes**

- [General Ledger](#page-14-1)
- **[Project Accounting](#page-17-0)**
- [Purchase Order Processing](#page-21-0)

#### <span id="page-14-1"></span>**General Ledger**

- [General Ledger Cross Commitments \(nl\\_comm\\_hist\\_g\)](#page-14-2)
- [General Ledger Gross Commitments Euro Extension \(nl\\_comm\\_hist\\_geu\)](#page-16-0)
- [Nominal Ledger Interim Commitment Summary \(nl\\_int\\_commit\)](#page-16-1)

#### <span id="page-14-2"></span>**General Ledger Cross Commitments (nl\_comm\_hist\_g)**

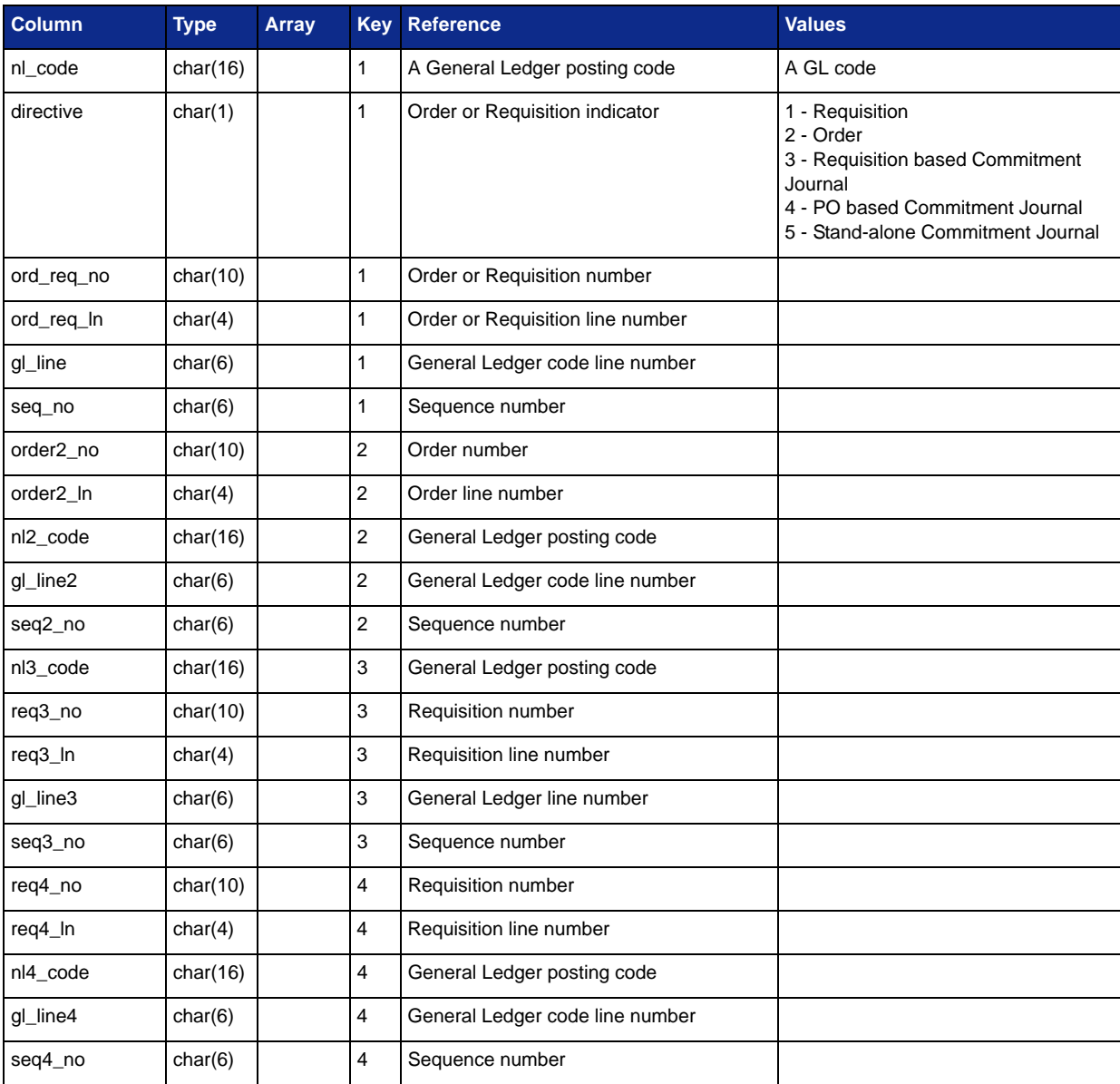

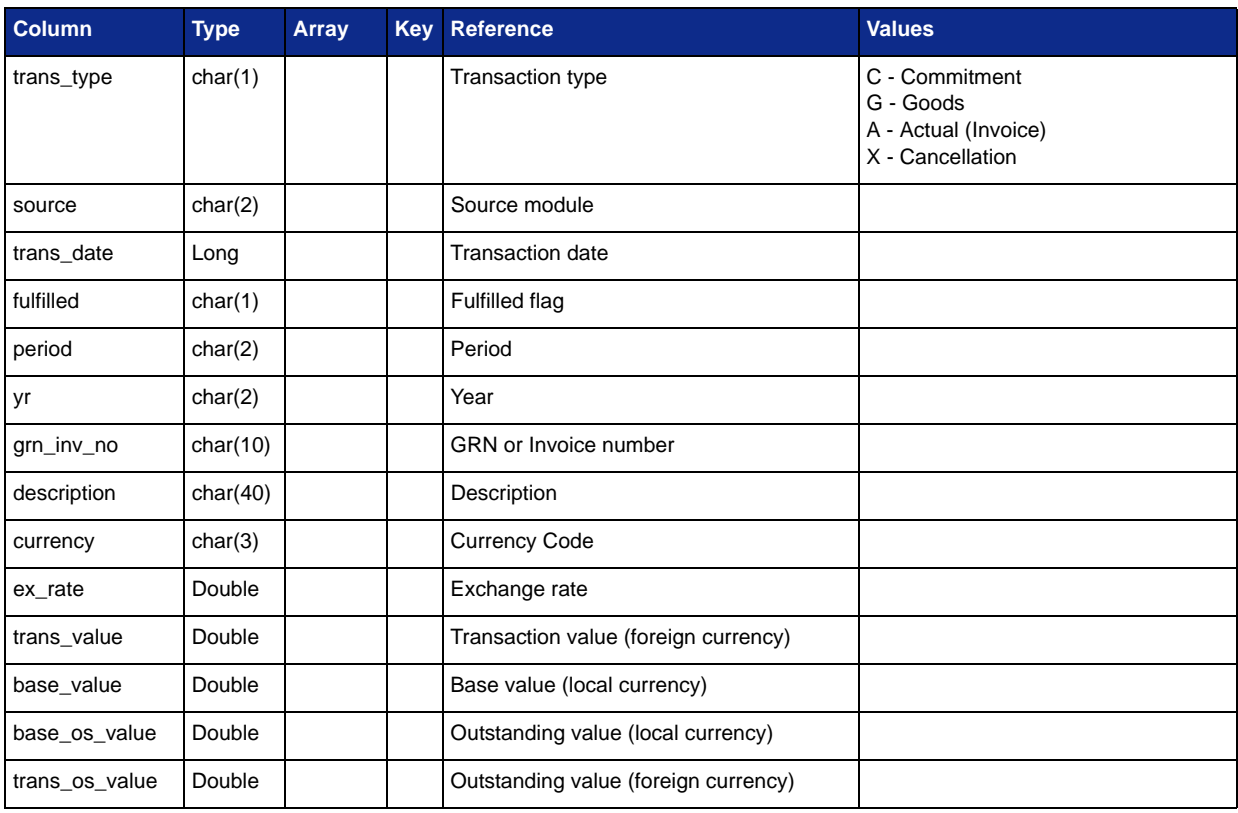

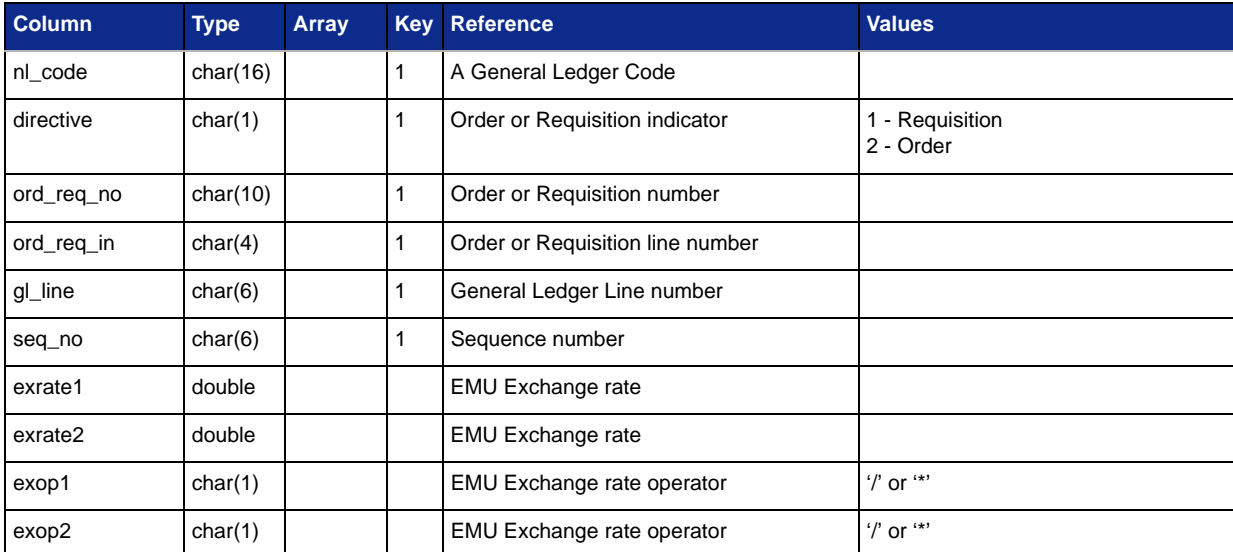

#### <span id="page-16-0"></span>**General Ledger Gross Commitments Euro Extension (nl\_comm\_hist\_geu)**

#### <span id="page-16-1"></span>**Nominal Ledger Interim Commitment Summary (nl\_int\_commit)**

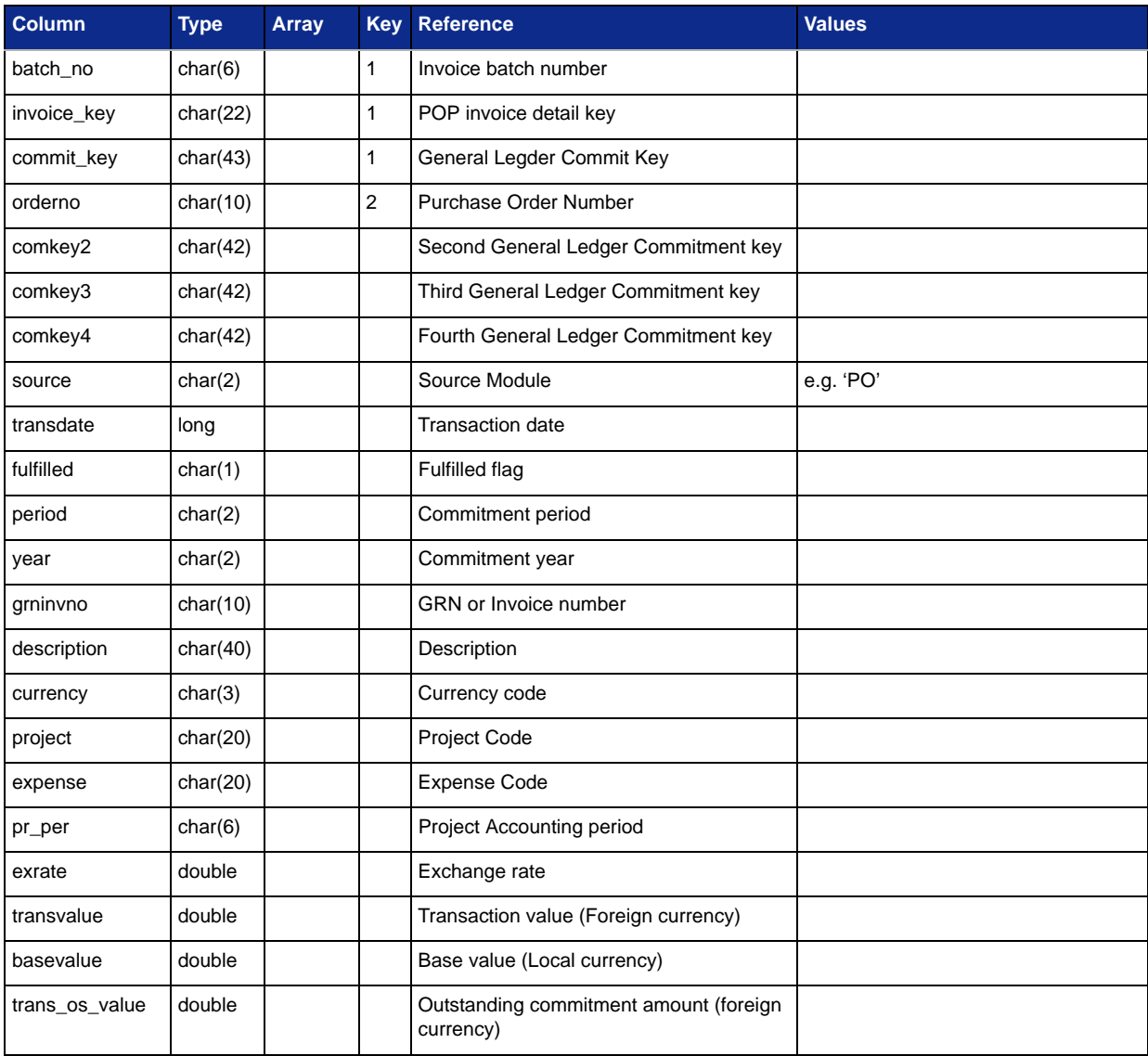

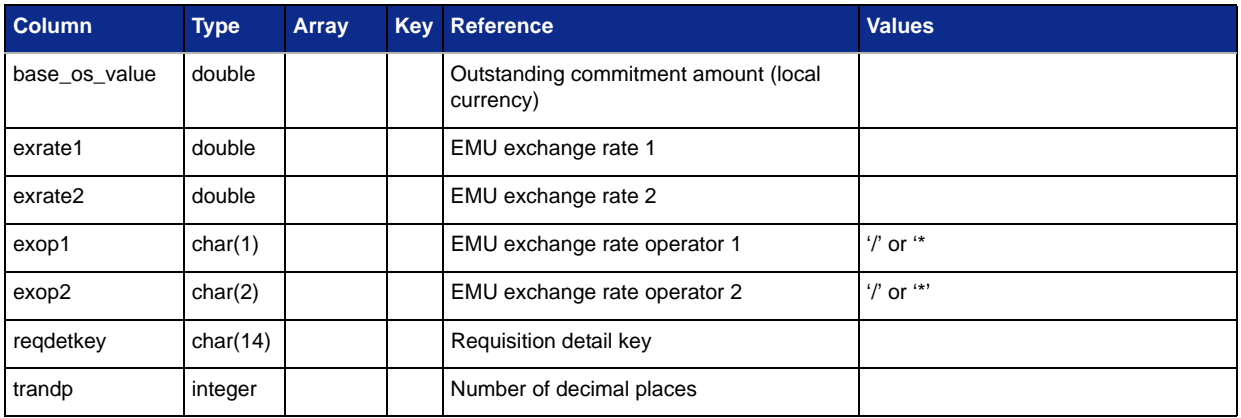

### <span id="page-17-0"></span>**Project Accounting**

- [Project Ledger Gross Commitments \(pr\\_gcom\\_hst\)](#page-18-0)
- [Project Ledger Gross Commitments Euro Extension \(pr\\_gcom\\_hst\\_eu\)](#page-19-0)
- [Project Ledger Gross Project Summary \(prg\\_pj\\_summ\)](#page-19-1)
- [Project Ledger Gross Project/Expense Group Summary \(prg\\_pj\\_eg\\_summ\)](#page-20-0)
- [Project Ledger Gross Project/Expense Code Summary \(prg\\_pj\\_er\\_summ\)](#page-20-1)
- [Project Ledger Gross Project/Expense Type Summary \(prg\\_pj\\_et\\_summ\)](#page-21-1)

## <span id="page-18-0"></span>**Project Ledger Gross Commitments (pr\_gcom\_hst)**

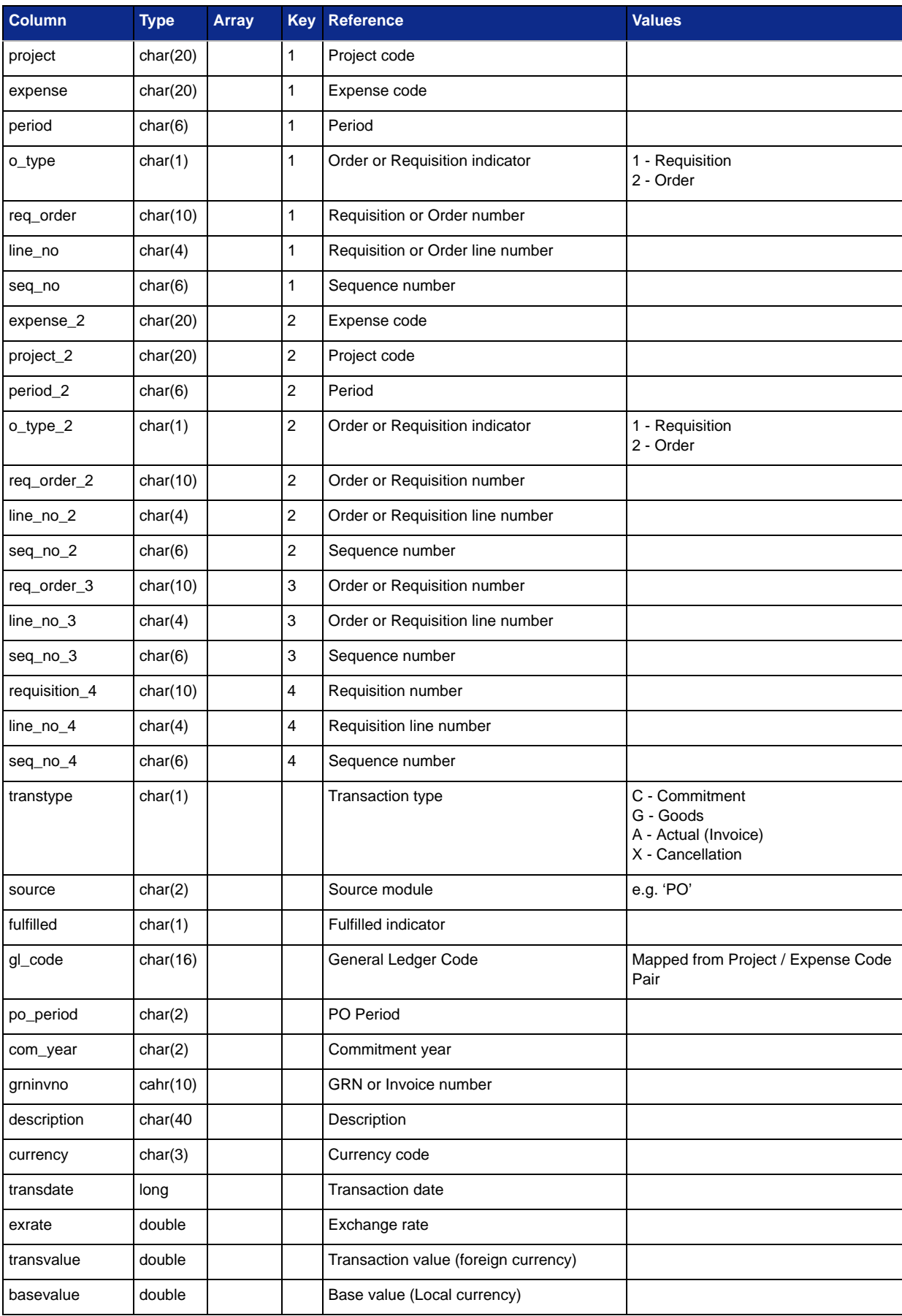

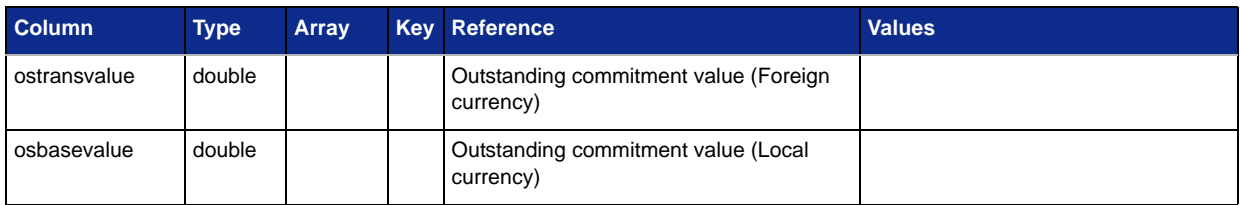

#### <span id="page-19-0"></span>**Project Ledger Gross Commitments Euro Extension (pr\_gcom\_hst\_eu)**

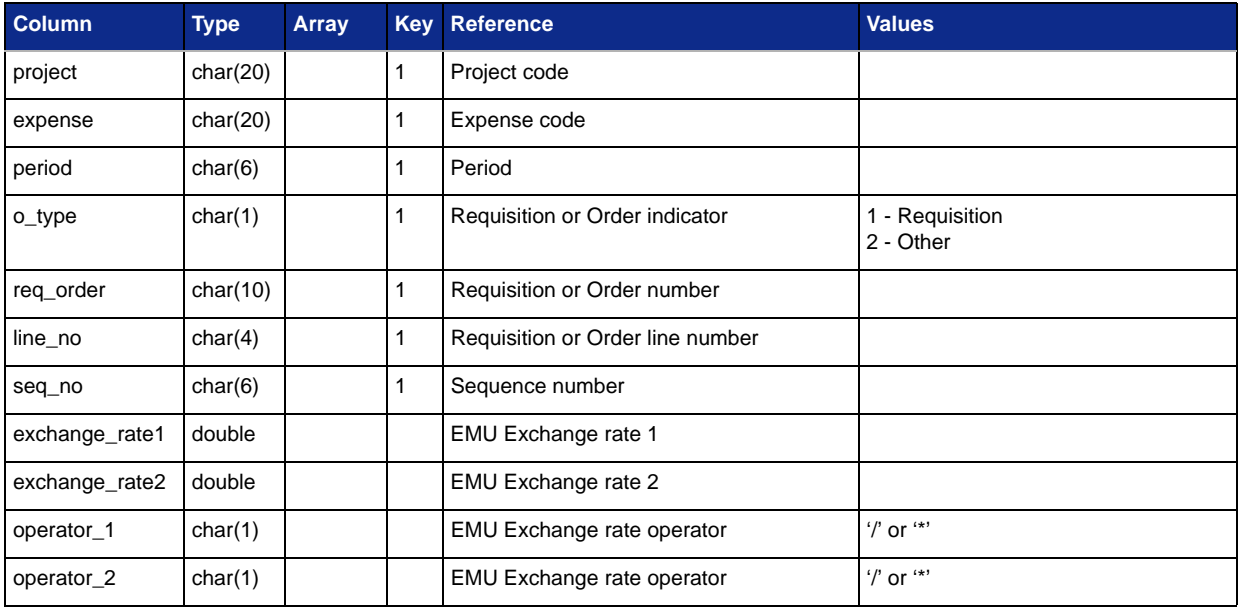

### <span id="page-19-1"></span>**Project Ledger Gross Project Summary (prg\_pj\_summ)**

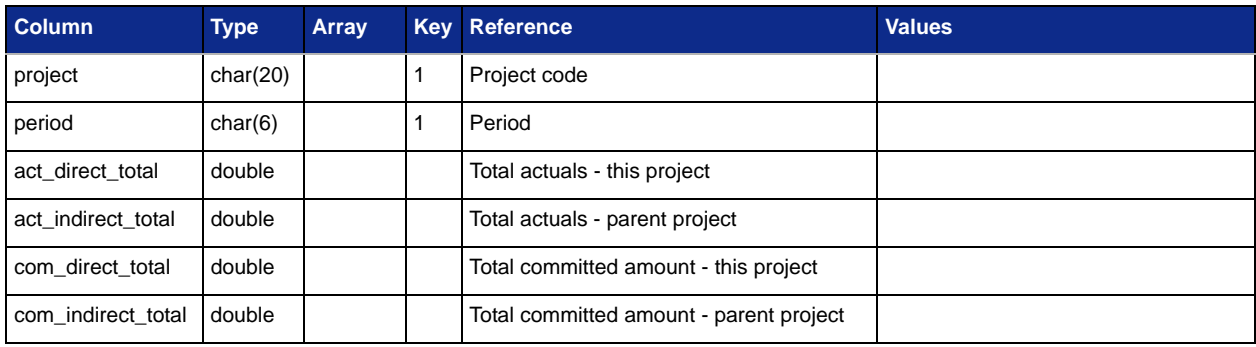

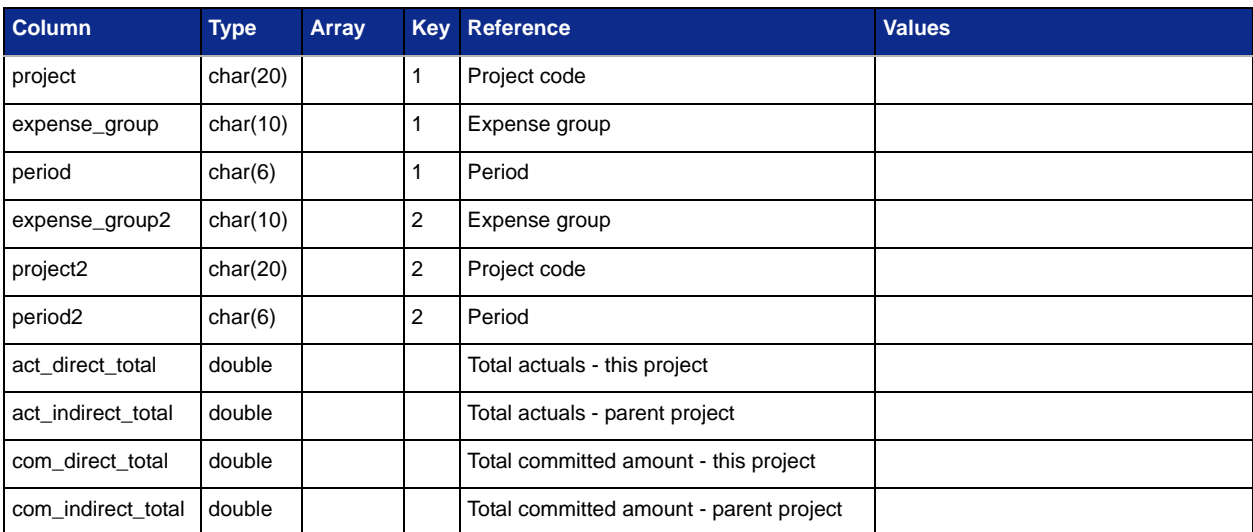

### <span id="page-20-0"></span>**Project Ledger Gross Project/Expense Group Summary (prg\_pj\_eg\_summ)**

#### <span id="page-20-1"></span>**Project Ledger Gross Project/Expense Code Summary (prg\_pj\_er\_summ)**

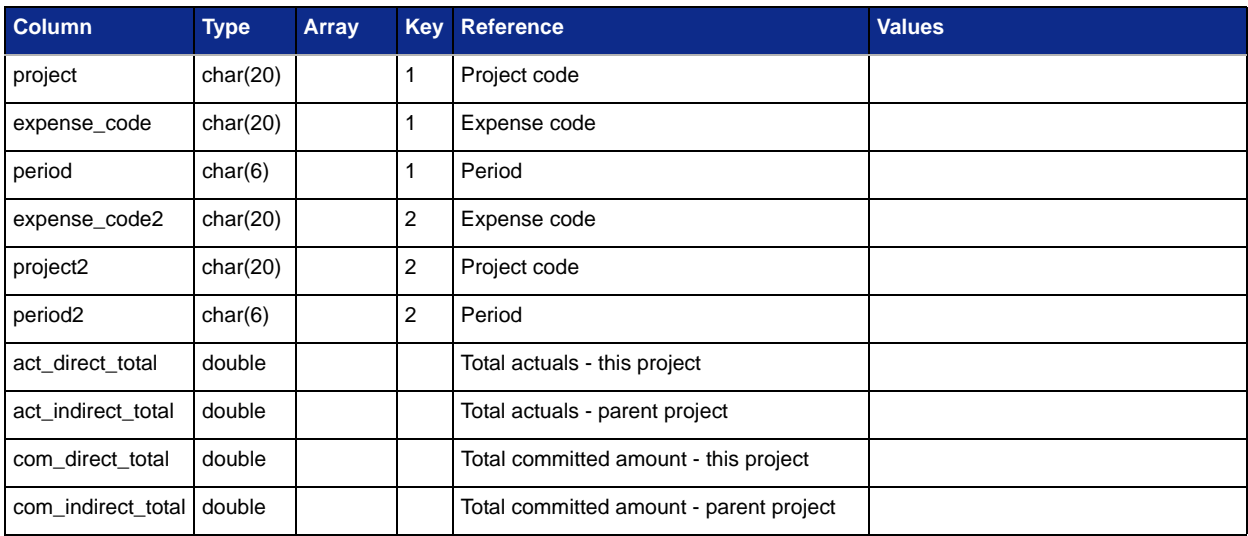

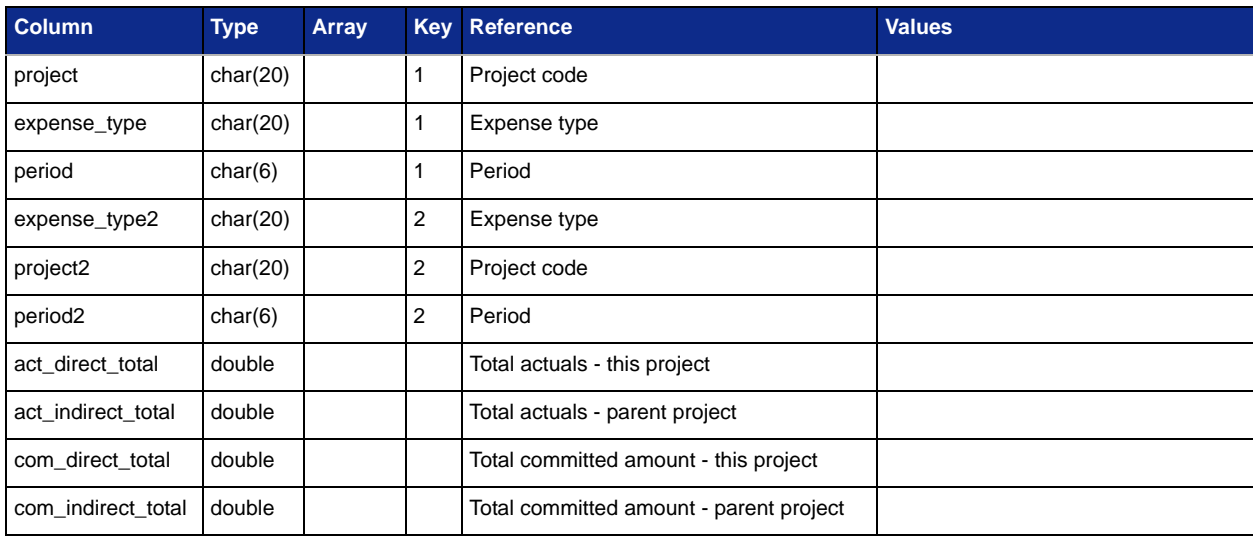

### <span id="page-21-1"></span>**Project Ledger Gross Project/Expense Type Summary (prg\_pj\_et\_summ)**

### <span id="page-21-0"></span>**Purchase Order Processing**

- [Purchase Order Header Commitment Extension \(pop\\_header\\_comm\)](#page-21-2)
- [Requisition Header Commitment Extension \(pop\\_req\\_head\\_comm\)](#page-21-3)

#### <span id="page-21-2"></span>**Purchase Order Header Commitment Extension (pop\_header\_comm)**

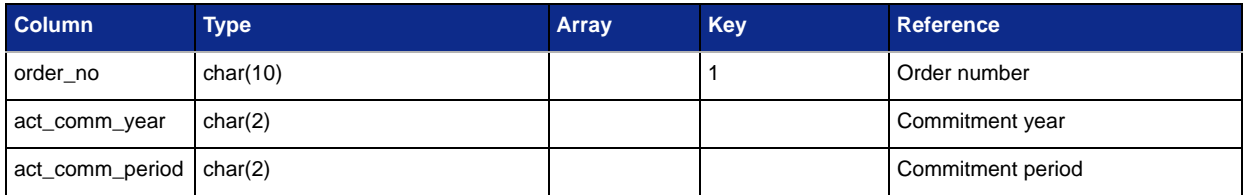

#### <span id="page-21-3"></span>**Requisition Header Commitment Extension (pop\_req\_head\_comm)**

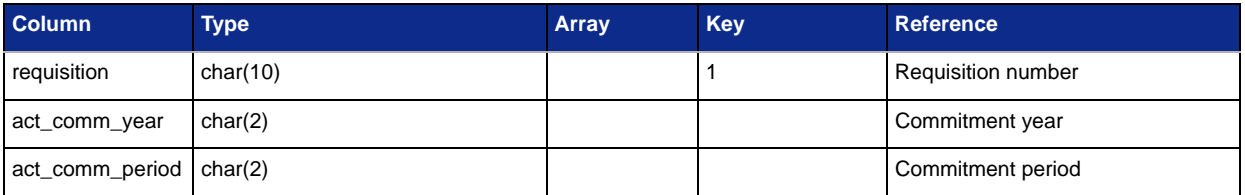

## <span id="page-22-0"></span>**Suspended Fields**

The following fields need to be unsuspended:

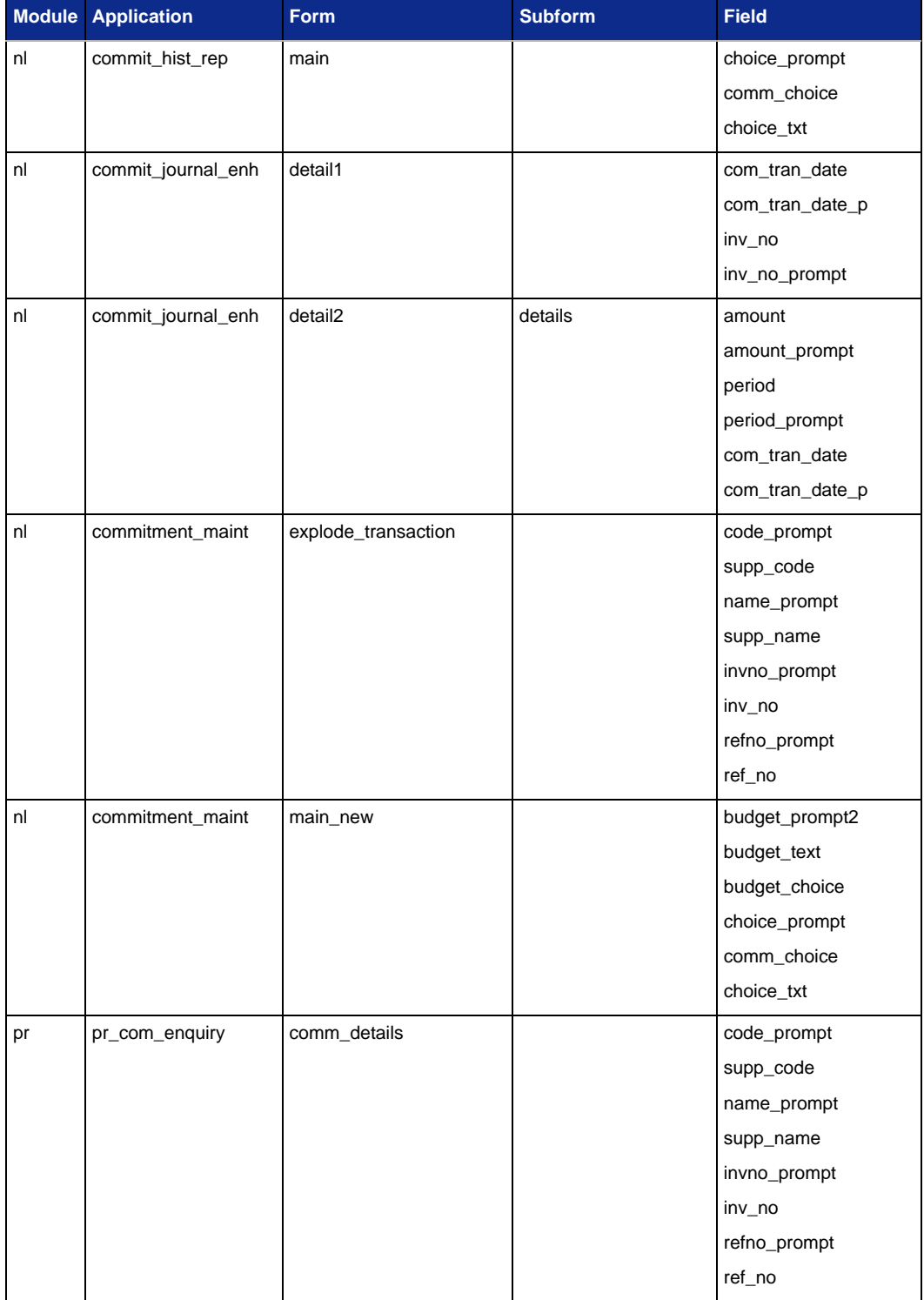

The following fields are also suspended and may be added to any of the respective forms listed against them:

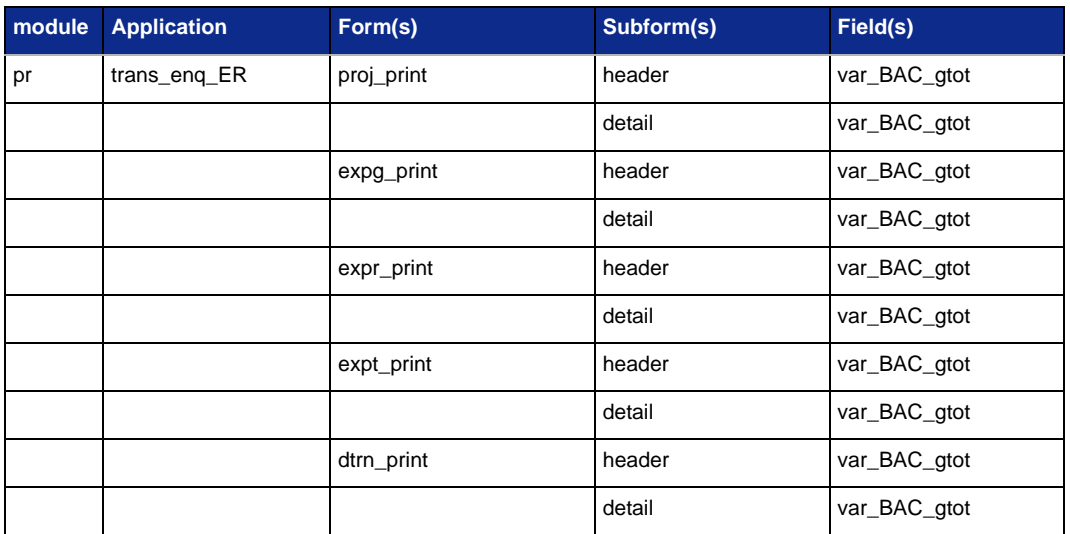

## <span id="page-24-0"></span>**Definition of Terms**

The following terms apply to this project:

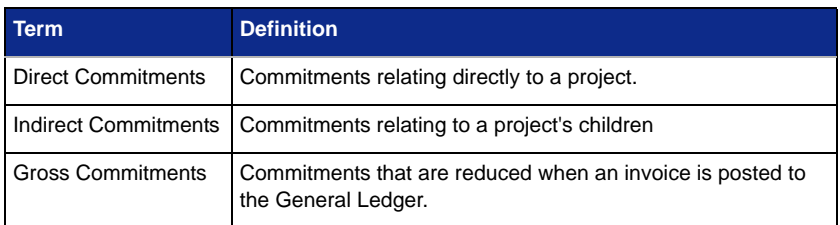